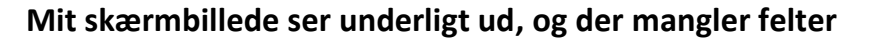

Du kan opleve, at et af dine skærmbilleder ser mærkeligt ud C5. Det kan eks. være ar felter mangler, felter er blevet mindre eller menuerne er væk. Dette kan være tilfældet, hvis du selv har lavet brugerrettelser, men det kan dog også forekomme uden påviselig grund. En løsning på problemet kan være at nulstille skærmbilledet.

## **Sådan sletter du brugerrettelser i skærmbilleder**

I skærmbilledet nedenfor ses et eksempel på, at felterne under fanebladet *Generelt* i stien *Debitor/Kartotek/Debitorer/Generelt* ikke vises korrekt.

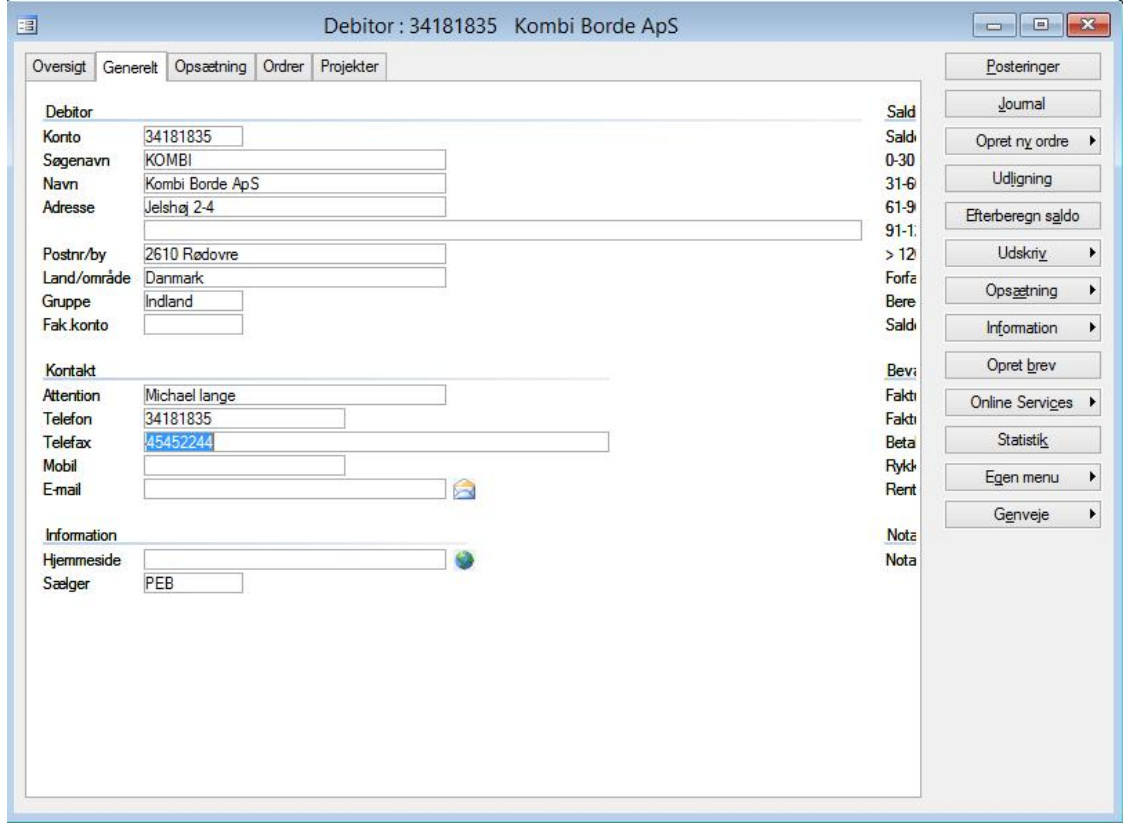

For at løse det skal du stå i skærmbilledet, hvorefter du taster Ctrl+F9.

Herefter spørger C5, om du ønsker at nulstille alle brugerrettelser:

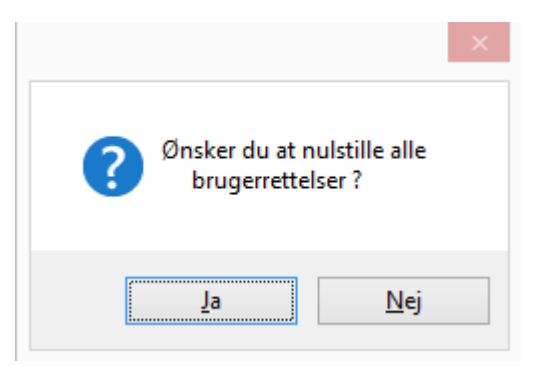

**ERPsupporten.dk** 

## **Hvorfor ser mit skærmbillede i C5 underligt ud?**

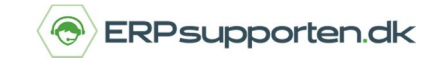

*Brugervejledning, Microsoft Dynamics C5 (op til version 2012)*

Svarer du [Ja], bliver skærmbilledet "nulstillet". Det vil sige, at skærmbilledet bringes tilbage til standardopsætningen.

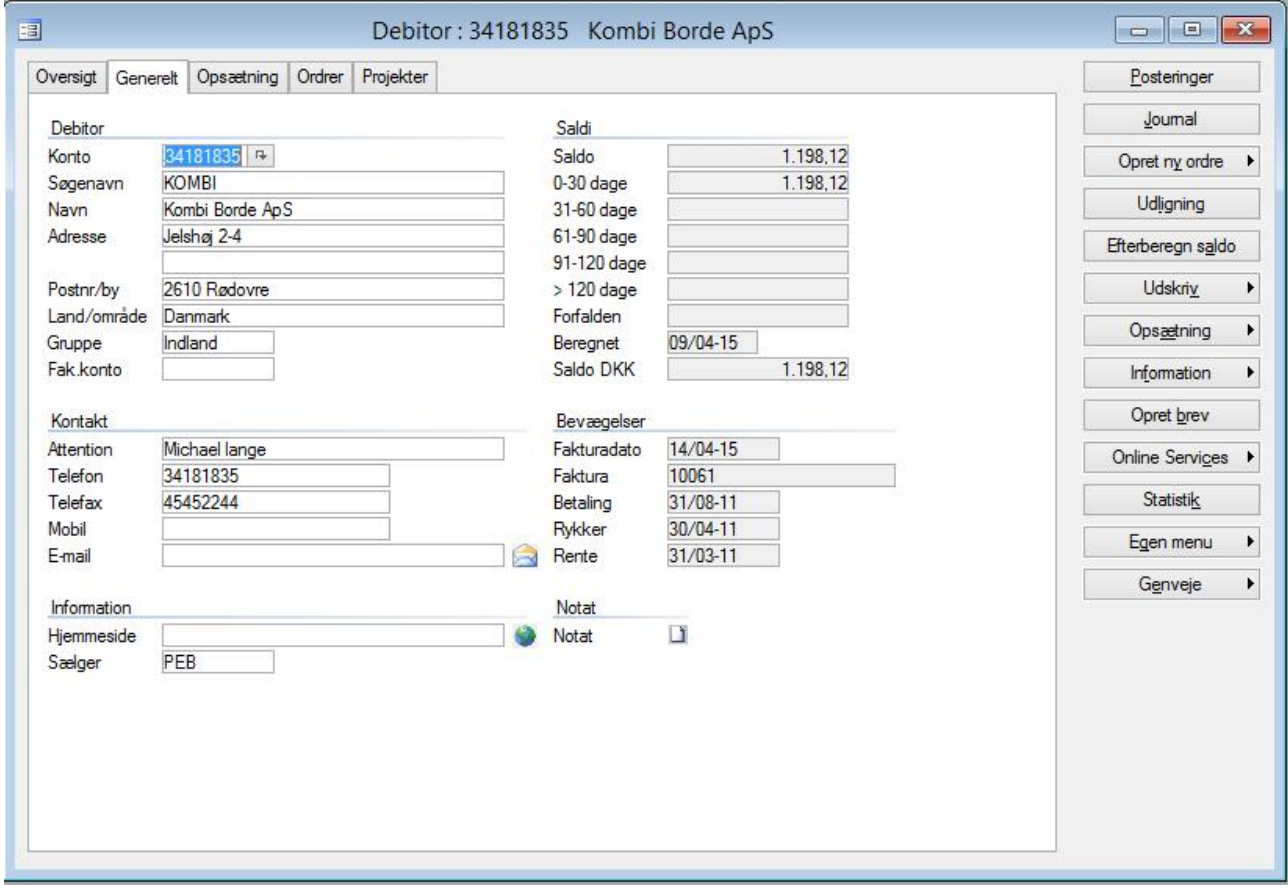

Du kan nu foretage ændringer, som du måtte ønske igen.